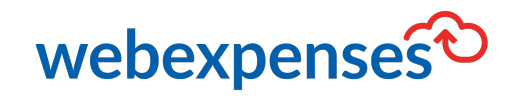

# **Support Service Level Agreement**

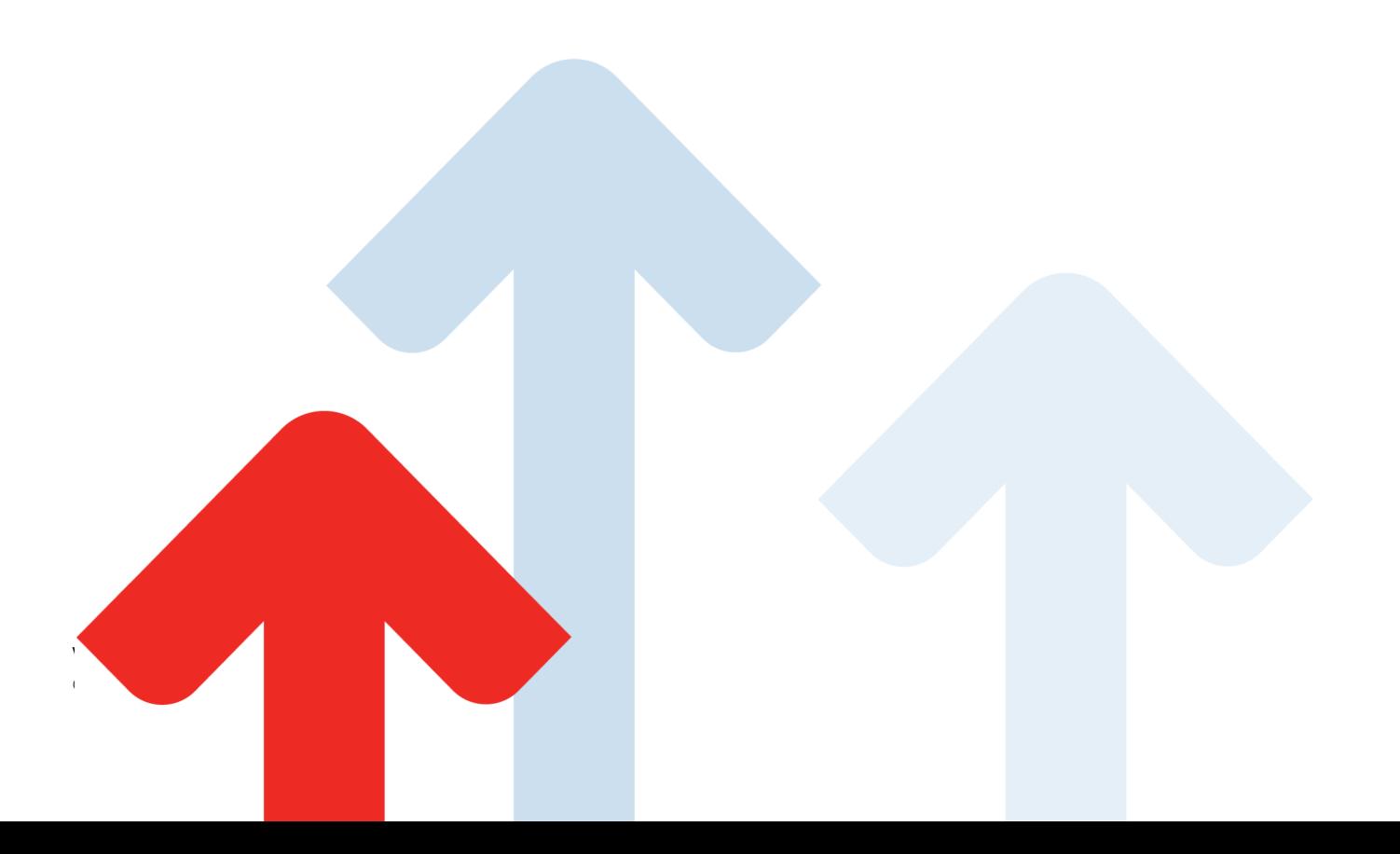

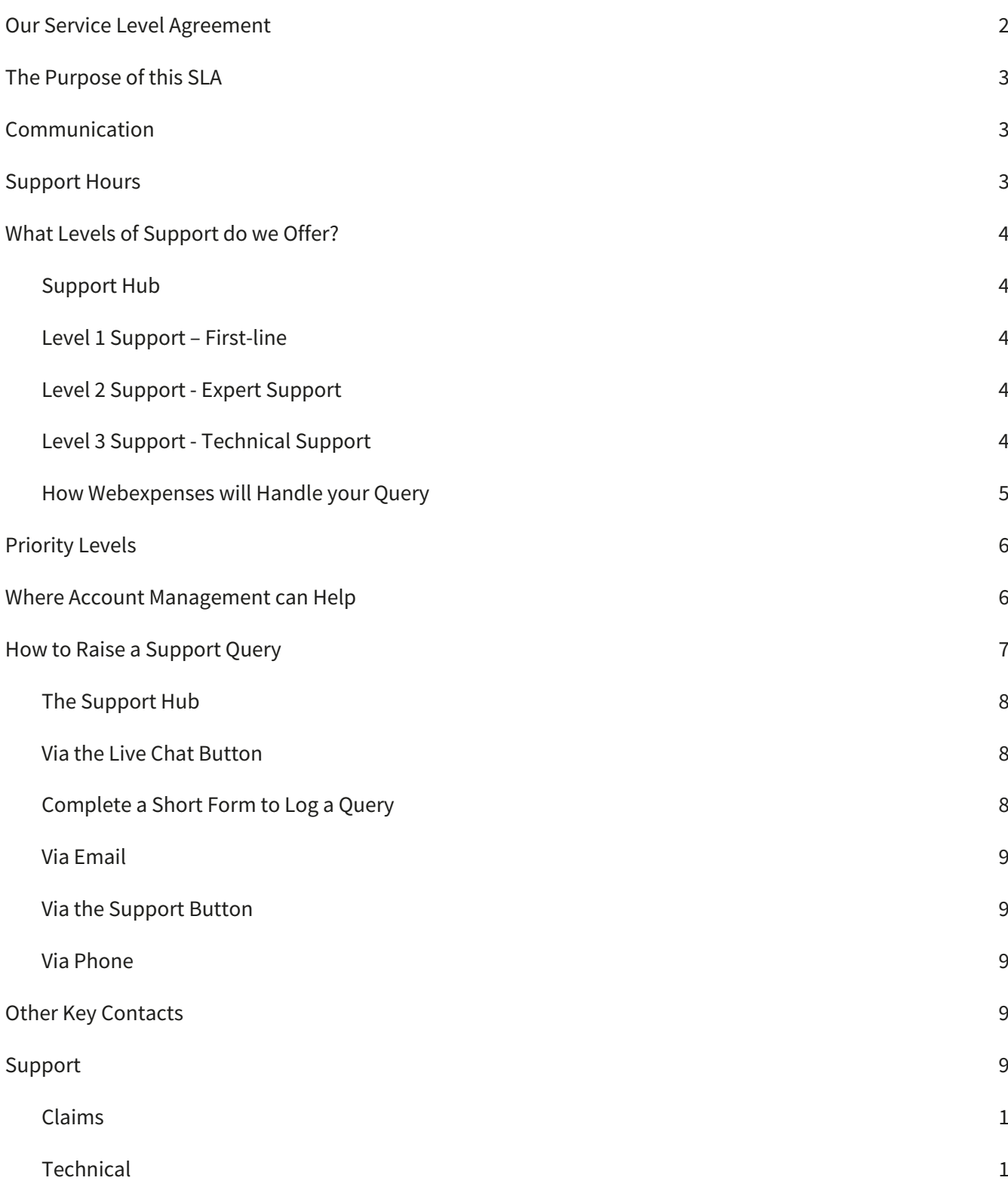

## **Our Service Level Agreement**

At Webexpenses we are committed to providing exceptional customer service to all of our clients. This Service Level Agreement outlines the key areas of our service, and our commitment to you as our client.

The aim of this SLA (Service Level Agreement) document is to provide details of the approach and the service levels we offer and use them to monitor and maintain effective service delivery. The SLA has been developed by our Head of Customer Services and is signed off at Directorate level.

We will always aim to keep our clients' needs at the heart of what we do, hence this is a working document which will be reviewed on a regular basis.

## **The Purpose of this SLA**

To identify expectations, roles and responsibilities and facilitate communications between the Webexpenses Support team and our clients.

## **Communication**

Communication is key in the way we work, and within the Support team we strive to maintain an environment of mutual respect, professionalism and courtesy - we expect this to be reciprocated to our team.

## **Support Hours**

The Support team is available 24 x 6 for correspondence as per below table.

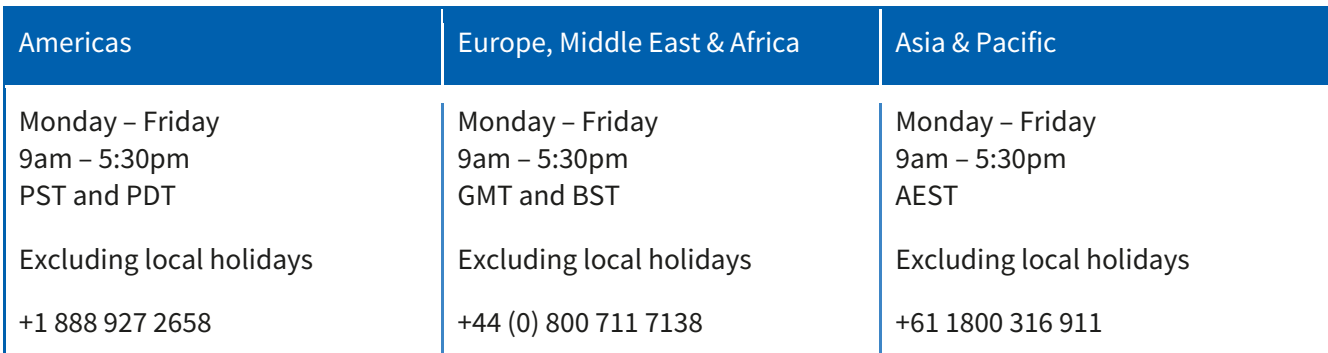

## **What Levels of Support do we Offer?**

### **Support Hub**

Our Support Hub is an online knowledge-base tool, it's freely available 24x7 to all users of Webexpenses. Our Support Hub offers a range of rich support materials and resources that all users will benefit from, these include:

- Fully downloadable user guides
- Online quick guides
- Short training tutorials and feature videos
- FAQs
- Support access via live chat or email
- Latest product releases and updates

### **Level 1 Support – First line**

The first level of support is the responsibility of a designated First-line Support team during the UK support hours. The Support team respond and help all users with general support queries on the functionality of the system.

### **Level 2 Support - Expert Support**

The second level of support, also known as Expert Support, comes from specialists with a deeper knowledge of Webexpenses to provide additional support to help with more complex queries. Support at this level may involve a more thorough discussion of the issue with an administrative user to identify and implement optimal solutions. Once the issue is resolved, the Support team member provides a detailed description of their investigation of the problem/issue, including the steps that led to the solution.

Some faults or behavioural deficiencies of the system may require technical investigation. If the problem cannot be resolved via Expert Support, then the problem/issue is escalated to Level 3 Support.

## **Level 3 Support - Technical Support**

The third level of support, also known as Technical Support, is for problems that require special analysis or programming, or support from our hosting providers.

Our Expert Support team is responsible for contacting the appropriate Technical Support team to refer more technical queries and will keep you updated on the status of your ticket.

### **How Webexpenses will Handle your Query**

All queries will be handled initially by our First-line Support team, and a ticket with a unique support reference number will be generated. The reference number will enable you to track progress and follow any updates to the ticket. Our First-line Support team will assess the ticket, prioritise the resolution and aim to resolve the query as quickly as possible.

At the initial stage, we will identify whether you are an administrative user or an end user of the system.

Administrative (admin) user - An individual who has responsibility at a parent and/or entity level with administrative and configuration access.

Before contacting Support, any administrator for the Webexpenses system must first have undertaken system training. If training has not been undertaken, you will be referred through to the Account Management team.

End user - An individual who accesses the system to either create/submit a claim or to approve a claim.

If there is a relevant FAQ/guide/video available which can provide online assistance, end users who have a query with any aspect of how to use the application will be directed to the Support Hub.

If from the initial assessment the query cannot be resolved, the ticket is escalated for further investigation to our Level 2 or Level 3 Support team.

We will feedback any recommendations or short-term workarounds if available.

You will be able to track the progress of the ticket via our support system and you will be notified when an update is applied to the ticket.

## **Priority Levels**

At the point that your query is logged, it will be assigned one of the following priority levels.

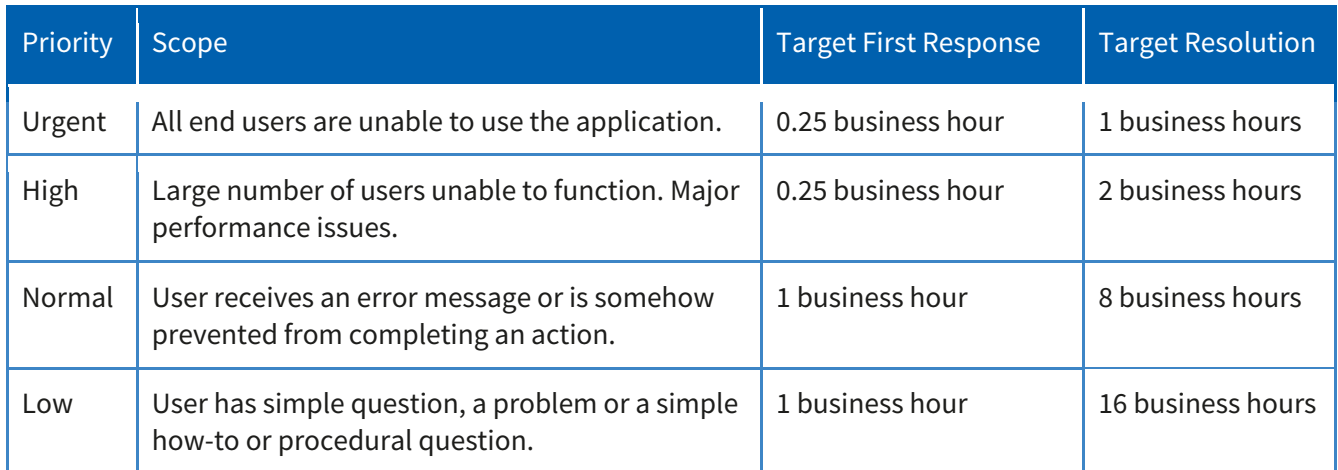

## **Where Account Management can Help**

The role of the support desk is to support the functionality of the system.

We endeavour to provide tools that enable end users to utilise the system and where applicable, users will be directed to these tools. We host regular training webinars and through our Support Hub we also provide user guides, training videos, quick guides and FAQs.

Our Support team will aim to help with as many varied and complex queries as possible - simple and quick instructions may be given at times. Please do be aware some areas of our system are out of our Support team's hands; this is where your dedicated Account Manager will step in - they will be on hand to ensure the system is working the best for your organisation.

Your Account Manager will be available to help with the following for company administrators:

- Software training
- Adding additional users and entities
- Change of organisational details
- Webexpenses' product suite.
- **Support Hub Overview**

If you would like additional bulk data uploads to be completed by Webexpenses, please contact your Account Manager who will provide a cost indication.

Depending on your company's location, you can email one of the following:

- UK: account.management@webexpenses.com
- APAC: contact.apac@webexpenses.com
- USA: contact.usa@webexpenses.com

If you would like Webexpenses to provide your organisation with end user training, please contact your Account Manager on one of the above email addresses for further details.

If your end users of Webexpenses have queries about the following, please assign them to your company administrator:

- Password resets
- Response to payment queries e.g. "when do I get paid?"
- Update to users' accounts
- Updates to Categories, mileage rates etc
- PC technical support or support for other software

## **How to Raise a Support Query**

Support is available during normal business hours.

When raising a query please provide as much detail as possible, including name, login/email address, claim ID (if there is one) and as much information about the nature of your query including screenshots where appropriate.

Please do not include your password as this is not necessary - our Support team will never ask for password details.

If you are experiencing difficulty completing a particular workflow, please describe at high level the actions you are attempting to perform. Please also note the point at which you faced the problem, include any error messages and also describe the behaviour you were expecting to see.

On receipt of your request, a new ticket is opened in our support desk and an email will be sent with a description of your query and a reference number within approximately 15 minutes.

Note: For companies that we deem to have a high impact on our Support team, we reserve the right to request that appropriate training should be given (at a cost to the client) and that no further support will be available to that client until relevant training has been carried out.

A support query can be logged by using one of the following options:

## **The Support Hub**

The Support Hub has been designed as a tool to be used as the first point of reference for all users of the Webexpenses system, visit the Support Hub at http://hub.webexpenses.com/

The Support Hub contains user guides, videos, FAQs plus lots more to help all users of Webexpenses get the very best out of the system.

By checking the Support Hub first, you will ultimately resolve your query in a faster and efficient manner. Any queries sent to the Support team which are resolved within an online quick guide or user guide from the Support Hub, will be redirected to the Support Hub and the ticket will be closed.

If there is no relevant information on the Support Hub, please report all support queries to our Support team in one of the following ways:

### **Via the Live Chat Button**

This can be found in the bottom right-hand corner of the Support Hub screen and is available during normal business hours. From here you'll be given the opportunity to directly chat with one of our Support team in real time and be able to send us screenshots and other files if necessary.

Once the live chat is finished and closed, a ticket reference will be created, and the full transcript will be sent out via email to the user's email address provided at the start.

## **Complete a Short Form to Log a Query**

If the live chat is not in operation, a Support button will be available in its place. From here users can record their contact details and provide a description of their query.

Upon submission of the form a ticket reference is created and emailed to the user. A member of the Support team will then be in touch via email or phone as soon as possible.

## **Via Email**

By emailing support@webexpenses.com you can log a query with the Support team. You will then be notified that a ticket has been raised and provided with the unique reference number via an automated email. The Support team will assess your query and provide you with an update. You will also be provided with a link to your support query where you can track progress and add further information.

### **Via the Support Button**

This can be found in the top right-hand corner of the screen when you are logged into Webexpenses.

### **Via Phone**

Depending on your location, simply call us on one of our free phone numbers below during business hours and a member of our Support team will be more than happy to assist you with your query.

UK: +44 (0) 800 711 7138 APAC: +61 1800 316 911 USA: +1 888 927 2658

If all lines are busy, please leave a voicemail with your contact details, the company you work for and a brief description of your query. Again, a member of our Support team will be more than happy to assist you as soon as possible.

## **Other Key Contacts**

For all invoicing queries, please contact **accounts@webexpenses.com** 

For queries relating to training, general account queries, account reviews please contact your allocated Account Manager or depending on your company's location, you can email one of the following:

- UK: account.management@webexpenses.com
- APAC: contact.apac@webexpenses.com
- USA: contact.usa@webexpenses.com

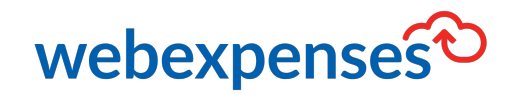

## **Support**

### **Claims**

If you experience difficulties in processing your claim or need to enquire about a submitted claim, please contact your finance team.

### **Technical**

If you experience a technical difficulty with the Webexpenses system, please email your administrator or visit www.webexpenses.com/support

### support@webexpenses.com

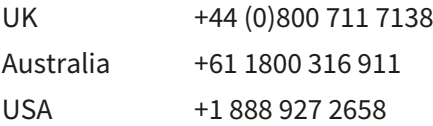

Live Chat is available Monday to Friday between 09:00 - 5:30pm

If you call outside of office hours, please leave a message with:

- Your name and email address
- Your company name
- A contact telephone number
- A brief explanation of your query.

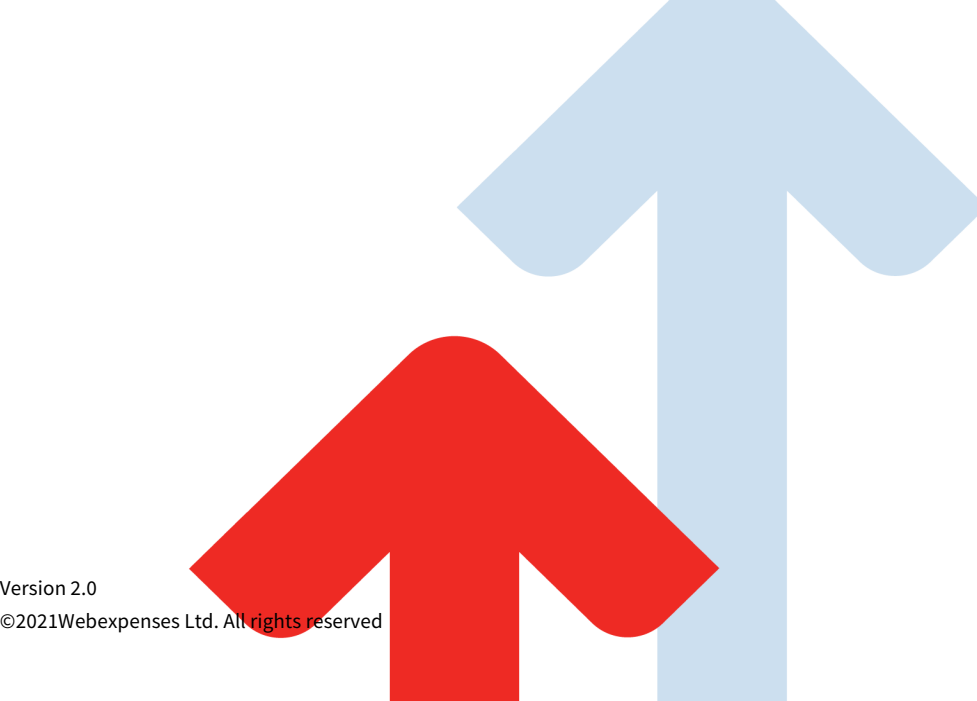